### The Priory Pembroke Academy

### Year 10 Independent Study Plan 7. Week Beginning 18/05/2020

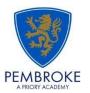

Home learning is different to learning in school. You will need to plan your time carefully to make sure you are able to complete the work, but also do other hobbies you enjoy safely in your home.

When planning your home learning, a good idea is to complete a task set by the subjects you have on your timetable each day; so if you have Maths, History, Science, Art and Music on Monday, they would be the focus of your work for that day. We also recommend that you read every day; a comic, a magazine, a chapter or a full book!

You should continue to demonstrate an excellent attitude to your learning by attempting all tasks to a good standard. If you need help or have completed work please email your subject teacher if possible. If this is not possible, please keep your work together ready to show staff when school reopens. We look forward to seeing your work, and have restarted the subject and house points to recognise the great work we are seeing and hearing about.

New home learning tasks will be added to sharepoint by subjects each week. This overview document will be published on the Home Learning page of the Academy website every Monday to signpost you to the tasks, but you can start them as soon as they are made available by your teacher. Please remember to check you have completed all the work from the previous home learning packs.

https://www.bbc.co.uk/bitesize/dailylessons and https://www.thenational.academy/ both provide video lessons and online resources which are freely available to support you further in your home learning. You will find links to these and other resources on the Home Learning page of the Pembroke website.

Challenges and interesting opportunities will regularly be posted on the Pembroke Academy Facebook and Twitter pages. These include art and technology challenges, links to virtual tours of museums and zoos, workouts, online learning programmes and free books.

| _ |                         |                                                                                                    |  |  |  |
|---|-------------------------|----------------------------------------------------------------------------------------------------|--|--|--|
|   | Subjects                | Home Learning Task (please go to the subject sharepoint page to access the resources and links)                                                                                                    |  |  |  |
|   | Assembly                | While we cannot meet as a whole school for a weekly assembly, there are a number of important messages that are being shared across the nation. Please log onto <a href="https://www.thenational.academy/assembly">https://www.thenational.academy/assembly</a> and watch the recorded assembly each week.                                                                                                    |  |  |  |
|   | allenges                | The History department would like you to keep a diary about your experiences of the COVID 19 (Coronavirus) pandemic – your experience of daily life, your thoughts and feelings about the current situation and how it is impacting upon the way you live, your family, friends and relatives. Full details can be found on the History <a href="Sharepoint">Sharepoint</a> page: Enrichment Projects                                                                                                    |  |  |  |
|   | Whole School Challenges | We are creating a Pembroke time capsule to record this unusual time. A time capsule template with lots of ideas of things that you could put in it has been created. You will need to change fonts, add backgrounds and make it personal to you. You can use all of the ideas, some of them, or none of them if you have ideas of your own - it is YOUR time capsule. A link to the document can be found on the Science Sharepoint. If you would like to include your time capsule in the Pembroke capsule, please email your work to Mr Wilson <a href="mailto:gwilson@prioryacademies.co.uk">gwilson@prioryacademies.co.uk</a> . If you would like to add objects to the time capsule, please bring them when school reopens. |  |  |  |
| : | Family                  | Don't forget to check the Competitions and Challenges page in the Home Learning section of the Pembroke Website. Here you will find a series of challenges including the Drama Olympics, Olympic Alphabet fitness and Art challenges. <a href="https://www.priorypembroke.co.uk/page/?title=Challenges+and+Competitions&amp;pid=162">https://www.priorypembroke.co.uk/page/?title=Challenges+and+Competitions&amp;pid=162</a> and the list of free to view <a href="mailto:theatre-performances">theatre-performances</a> available during lockdown                                                                                                    |  |  |  |

Please see your year 10 group folder on the Maths SharePoint site for specific details of work to be completed. This will include: 5-a-day exam guestion sheet other tasks and links to websites mathswatch tasks (videos to watch and questions to do) Login Reminder: Maths You user name is 16 followed by your first initial then your surname@priorypembroke E.g. John Smith: your username would be 16JSmith@priorypembroke Your password is attitude Mymaths: Login: tppa Password: Circle Go to Section Two of the English Sharepoint page and open the KS4 independent Study document and complete the tasks on the sheet. You should aim to do 3 - 4 tasks per week. You should spend one hour on each task. When you complete a task, email it to your teacher for marking. Year 11 includes the study of Macbeth. From 7pm on 11<sup>th</sup> May a production of Macbeth aimed at young people will be available for free on youtube https://www.youtube.com/watch?v=PFwHmgA9nno&feature=youtu.be. All year 10 students should watch this to prepare for this element of the course. Year 9 and 10 we have created accounts for the Edexcel site https://www.pearsonactivelearn.com/app/Home When you login look for the task section of the ribbon at the top of the screen. Click on it and any active tasks can be opened there. Assigned tasks have a submission date. Please check this carefully and make sure your work is completed on time. Your username is your full school email. For example if your network login username is E210012 your username would be E210012@prioryacademies.co.uk Your password is ChangeMe342 You will be asked to create 2 security questions in case you forget your password For any student who is unable to access the assigned online learning tasks, on the Science sharepoint pages in Year 10 there is a folder called topic tests. You can use resources at home to complete the test. Answers will be posted the next week. Also in the Chemistry folder there is a Home learning Sheet with 6 tasks and activities Edexcel workbook and Glossary work. Make flash cards for each of the geographical terms uploaded onto Geography sharepoint. On Sharepoint, there are a wide selection of revision resources as well as practice exam papers. Please refer to your working from home activities sheet and send Miss Farrell any completed questions via email for feedback or any queries you have. Please ensure any coursework editing is completed. 1. Use your photocopies with the answers for the general conversation of the speaking exam MFL - French (remember, you have to learn them by heart). Complete the Booklets for main vocabulary (photocopies provided) that could be found in reading and listening exams. Keeping active at home is very important. The PE department have put together a series of challenges and links to activities you can complete at home. PE You can find the details in the PE sharepoint page: PE at Home

Work through the GCSE History 100 Revision challenges which can be found on the History <u>Sharepoint</u> page. Some challenges are very quick, others may take up to an hour. You can complete them in any order. Aim to complete at least 3-4 challenges a week to review each of the 4 GCSE units.

Extended reading. The following book samples can be downloaded for free using the Kindle app (free to download). Reading books such as these will add depth to subject knowledge and aid revision. Please see the reading list for more titles to extend your knowledge.

# Travellers in the Third Reich (Weimar and Nazi Germany) -

https://read.amazon.co.uk/kp/kshare?asin=B06Y63WXM7&id=LrlbskG7SdKy7zN1fAdhZQ&reshareId=33B6DC ZZEDEQ0N0F0KHS&reshareChannel=system

# The Norman Conquest (Anglo-Saxon and Norman England)

 $\frac{https://read.amazon.co.uk/kp/kshare?asin=B0070UIEDS\&id=dCox6UafRUK45iVZaguPFA\&reshareId=6H4AM4AVGAAWW3CN8WXY\&reshareChannel=system$ 

# The Five (Crime and Punishment / Whitechapel environment study)

https://read.amazon.co.uk/kp/kshare?amazonDeviceType=A2CLFWBIMVSE9N&asin=B07GJJ4TXN&id=jE9QYZS4SpWMeSMJngbIdA&reshareId=5QQJJWEDD3QPBXQ17ZDK&reshareChannel=system

# The Earth is weeping (American West)

https://read.amazon.co.uk/kp/kshare?asin=B01LYPZZLS&id=XXkBhVFaTiukAAZNI\_ESFw&reshareId=3FE0AQQ 46SKTATK82CVS&reshareChannel=system

Additional revision resources and activities can be found in the GCSE <u>revision</u> and <u>knowledge enhancement</u> folders on sharepoint.

Copies of resources and tasks are available on the ICT **Sharepoint** page.

**TASK 1: Research a series of 'ICT in the News' stories** like the example seen in lessons every week (at least one news story per week) <a href="www.bbc.co.uk/news/technology">www.bbc.co.uk/news/technology</a> is a good start point Compose your work in an appropriate format – choose from:

- · A4 multipage poster (hand written or word document)
- Multipage PPT
- Multipage 'news sheet' document in Publisher

#### **TASK 2: New Task - AWESOME ANIMATION TUTORIAL BOOKLET**

On Sharepoint, there is an excellent animation tutorial guide that many of us have used in lessons before There are a variety of animation skills, tools and techniques for you to practise

NB – If the booklet refers to 'FRAMES', this has recently changed its name to 'STATES' (I think you know that from our ICT lessons!)

## TASK 3: (R081 iMedia Revision)

Continue working through and revising R081 theory exam materials and using the R081 revision folder in Sharepoint. You will also find all the past papers and mark schemes for revision

### TASK 4: (R085 Travel Blog website research)

Research details of the possible travel destinations on the RO85 website project

\*Iceland \*Paris \*Japan \*Venice \*New Zealand \*Prague

### Research information on

- Things to see and do
- How to get there
- When to go

Complete the STEPS booklets to help consider future careers and employment. A copy of the booklet can be found within the Careers area of Sharepoint

iMedia

Careers

Complete the **Jeffries** investigation and challenges. Details can be found in the Home Learning area of the website.

Ensure all tasks have been completed from the Natural Forms project previously set. Take a range of photographs of natural forms – the weather is nice so go for a walk and take some photo's.

Produce a bank of observational drawings from the drawing challenges previously set too as these can count towards your coursework in component

Complete one task from 'Arty Tasks' document per week.

od Tech

Conduct a sensory analysis of a meal you have eaten recently. You must include a radar chart and a table of your results. Also explain the foods organoleptic properties in as much detail as possible. Explain how the dish could have been improved. And evaluate the successes and failures of the dish.

Now the weather is improving you might want to start thinking about BBQ's. Create a set of BBQ dishes that focus on marinades. Create your own marinade recipe for a BBQ dish of your choice.

If you use the recipe send photos of the results.

MRE

This week is Mental Health Awareness Week. Looking after yourself and your mental health is essential.
Use either <u>Beat The Boredom</u> or <u>Self Care Kit</u> to find out why this is so important and to focus on ways you can look after yourself. Both documents can be found in the Wellbeing section of the Home Learning page on the Pembroke website.

You can also focus on your mental health and wellbeing by completing another daily challenge from the grid. Tick them off as you complete them. You could make a scrapbook or journal with photos and notes of the challenges completed. Focus on your mental health and wellbeing, by completing a daily challenge from the grid. Tick them off as you complete them. You could make a scrapbook or journal with photos and notes of the challenges completed.

To help with exam revision, you have all now been given your own accounts on the AnswerPErfect website (we have used this in lessons).

To set yourself up on AnswerPErfect, access SharePoint through the Priory Pembroke Academy website, and click through the following steps to reach the support materials.

- PE

- OCR Sport Science

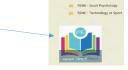

Click on the image

Alternatively, just click on this link! <a href="https://answerperfect.co.uk/">https://answerperfect.co.uk/</a>

You will need to login at the top right hand corner of the page. I have sent you all an email with your username. Please use the same username as the password also (you can change this password once you are logged in).

Once logged in:

- Click on 'courses' at the top of the page
- Click on the image of the performer holding their leg

On the right hand side you will see the titles of each LO section of the exam. Here you can choose which areas of the exam you'd like to improve on most.

- 1) Choose a Learning Objective and click on it.
- 2) Choose a Sub-topic and click on it.
- 3) Complete the multiple choice quiz first (you will be given a score and a percentage, and you can also complete each quiz as many times as you like to try and beat your previous score. You will also be able to see a mini certificate when you have got a score equal to or higher than the pass mark. I will then be able to see when you did the guiz and what score you got.
- 4) Once you have completed the quiz for that sub topic, then complete the 8 mark question. For the 8 mark question, firstly watch the video (as we have done before in lesson) and this will help you to remember the content needed to answer the question. Then answer the question either on Microsoft Word. You may send me this to mark once you have completed the question!

Sport Science

|              | Then           |
|--------------|----------------|
|              | a<br>k<br>Then |
|              | a<br>k         |
|              | Whe            |
| D & T Timber |                |
|              | 2 – C          |

Just like a GCSE project I would like you to carry out a contextual challenge. You will have themes with two options. You must choose only <u>one option</u> and will need to carry out the Investigate and Design sections, just like a coursework. The coursework help booklet will be on the year 10 page of sharepoint to help you if you are stuck with the pages. The themes are;

## Theme 1 Home

- a) Improve the function of a household object
- b) Designing a unit for a home entertainment system

### Theme 2 Garden

- a) Encouraging biodiversity in the garden
- b) Helping children learn about the environment

When you have selected the themes you should complete the following tasks;

| 1. Investigate                                                                                 |              |
|------------------------------------------------------------------------------------------------|--------------|
| □ Contextual Challenge Analysis                                                                |              |
| ☐ Research of users and client profile                                                         |              |
| ☐ Existing Product Research                                                                    |              |
| ☐ Existing Product Analysis                                                                    |              |
| □ Market research                                                                              |              |
| □ Designer influence □                                                                         |              |
| Context research                                                                               |              |
| □ Materials research                                                                           |              |
| □ Product Specification                                                                        |              |
| Design                                                                                         |              |
| □ Initial Design Ideas                                                                         |              |
| Your design could include examples of the following techniques; o                              |              |
| freehand sketching (2D and/or 3D) $\circ$ annotated sketches $\circ$                           |              |
| cut and paste techniques o digital photography/media                                           |              |
| $\circ$ 3D models $\circ$ isometric and oblique projection $\circ$ perspective drawing $\circ$ | orthographic |
| and exploded views $\circ$ assembly drawings $\circ$ system and schematic diagra               | ms o         |
| Computer-aided design (CAD) and other specialist computer drawing pro                          | grams.       |
| ☐ Review of Initial Ideas                                                                      |              |
| □ Design Development                                                                           |              |
| ☐ Chosen design review                                                                         |              |
| □ Client Feedback                                                                              |              |